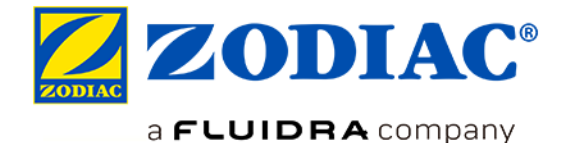

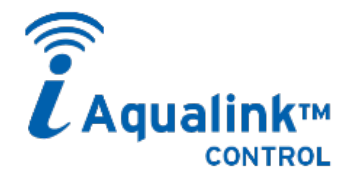

## **COMANDO A DISTANZA ATTRAVERSO LA STESSA**

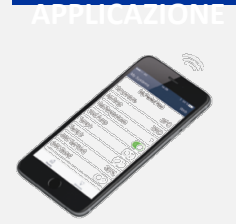

# **Download dell'applicazione iAquaLink su**

**Compatibile con smartphone e tablet**

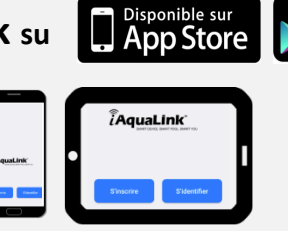

## **LE FUNZIONI DISPONIBILI NELL'APPLICAZIONE iAquaLink™**

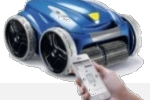

## **Robot elettrici iQ**

- Avviare / Arrestare un ciclo di pulizia;
- Visualizzazione del tempo di pulizia restante;
- Personalizzazione dei cicli; (zone di pulizia e durata);
- $\checkmark$  Programmazione dei cicli su 7 giorni (in differita);
- $\checkmark$  Avvisi utente (filtro pieno, verifiche di utilizzo, diagnosi...);
- $\checkmark$  Gestione delle modalità (Lift System, telecomando);
- $\checkmark$  Invio del codice di invito a altri utenti.
- 
- $\checkmark$  Avviare / Arrestare l'apparecchio e altre attrezzature collegate;
- $\checkmark$  Visualizzazione della temperatura dell'acqua;
- Gestione delle modalità (Boost, Low);
- $\checkmark$  Visualizzazione di pH e ORP (clorazione)\*;
- $\checkmark$  Attivare / disattivare la regolazione\*.

## **eXO® iQ/ Hydroxinator® iQ**

## *Prossimamente:*

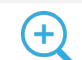

- *Regolazione dei setpoint pH/ORP\*;*
- *Programmazione dei timer clorazione / filtrazione / ausiliari;*

**DISPONIBLE SUR** 

Google play

- *Avvisi utente (verifiche di utilizzo, diagnosi...);*
- *Invio del codice di invito a altri utenti.*
- *\* con modulo pH Link o Dual Link installato sulla piattaforma eXO®*

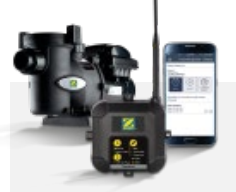

timer;

 $\checkmark$  Avviare / Arrestare la pompa di filtrazione; Regolazione delle velocità di filtrazione e dei

 $\checkmark$  Gestione delle modalità (Quick Clean, ...);  $\checkmark$  Invio del codice di invito a altri utenti.

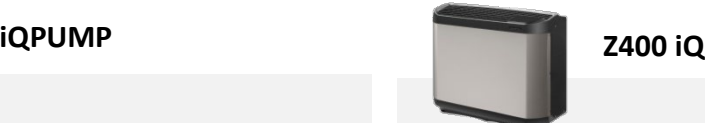

- $\checkmark$  Avviamento / arresto della pompa di calore;
- $\checkmark$  Regolazione della temperatura di setpoint;
- $\checkmark$  Visualizzazione della temperatura della piscina;
- $\checkmark$  Attivazione/disattivazione della modalità "Silence";
- $\checkmark$  Impostazione delle modalità raffreddamento e priorità riscaldamento.

## **Come funziona?**

# **1 - Accertarsi che il segnale della rete Wi-Fi domestica sia disponibile nel luogo in cui si desidera installare e/o utilizzare l'apparecchio.**

Esistono delle applicazioni che permettono di verificare la qualità del segnale Wi-Fi. In caso di necessità, è possibile migliorare la qualità di un segnale utilizzando dei "ripetitori" tra i quali i sistemi:

**→** Ripetitore Wi-Fi = l'apparecchio capta il Wi-Fi "sorgente" e lo ritrasmette più lontano;

→ Hotspot Wi-Fi PLT = l'apparecchio è connesso al modem attraverso una rete elettrica (Power Line

Telecommunications -PLT) e genera una rete Wi-Fi locale ("hotspot") per connettersi.

# **2 – Installare e mettere in funzione il prodotto secondo le istruzioni riportate nel manuale di installazione e d'uso.**

# **3 - Scaricare l'applicazione iAquaLink sull'App Store o su Google Play.**

Registrarsi o accedere se si dispone già di un account.

- **4 - Selezionare il prodotto nel menu a scorrimento dell'applicazione.**
- **5 - Seguire le indicazioni riportate nell'applicazione.**

# **In modalità Wi-Fi direct (dall'utente principale):**

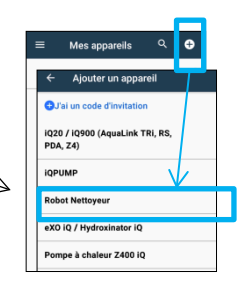

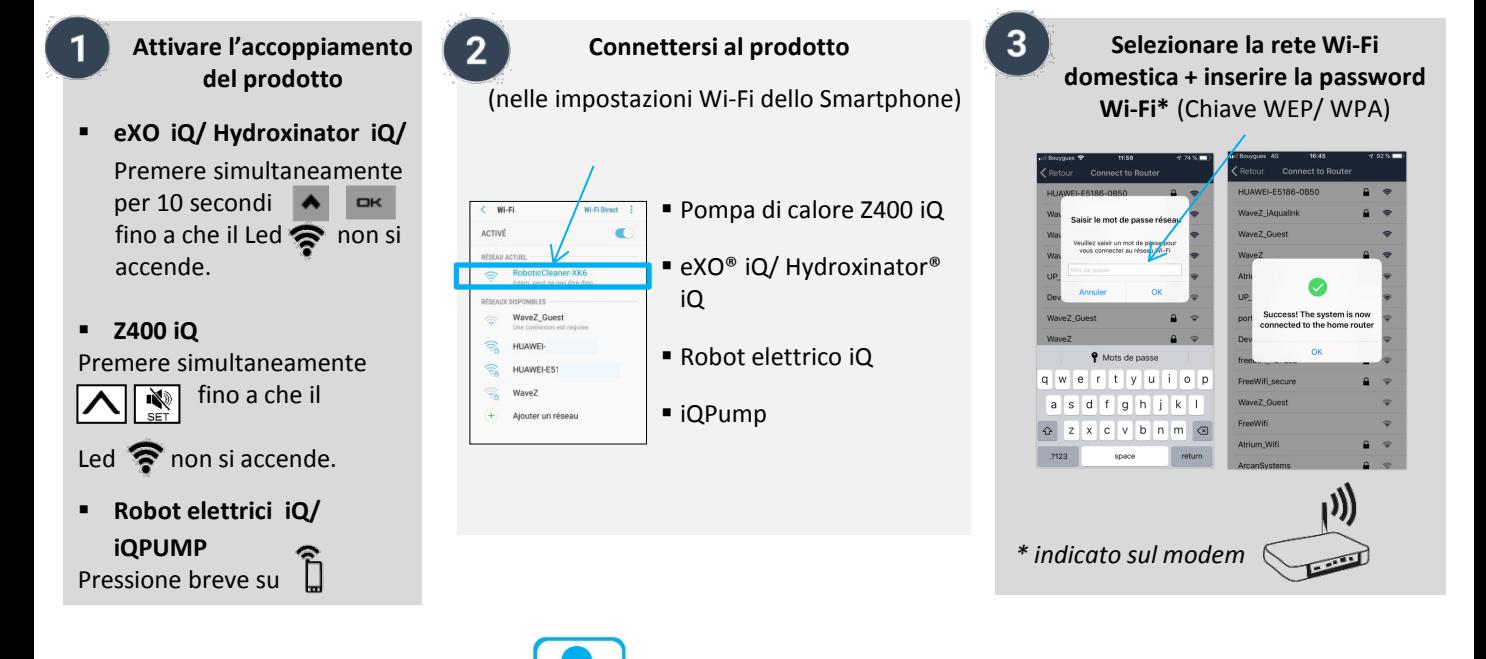

# **Il vantaggio del codice di invito**

L'utente principale può inviare un codice d'invito a un altro utente (familiare, amico, affittuario, fornitore di servizi...). Quest'ultimo avrà accesso a tutte le funzionalità per pilotare il prodotto a distanza, senza dover effettuare le operazioni di accoppiamento descritte sopra (in modalità Wi-Fi direct).

Il codice d'invito dà accesso unicamente a un menu per il controllo normale dell'apparecchio. L'utente principale può eliminare l'accesso "invitato" in qualsiasi momento.

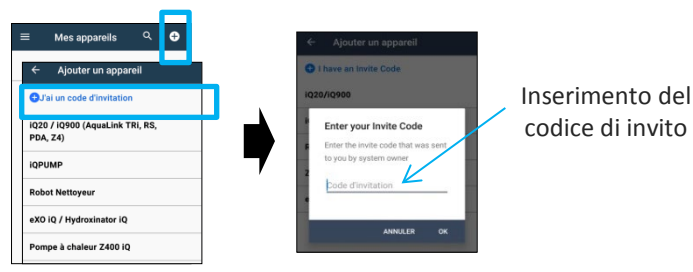

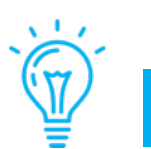

**Come sapere se il segnale Wi-Fi è di qualità sufficiente nel luogo nel quale desidero installare l'apparecchio?**  Esistono delle applicazioni che permettono di verificare la qualità del segnale Wi-Fi (tipo "Wi-Fi analyzer"). Posizionare lo smartphone utilizzando l'applicazione per la misurazione della qualità del segnale Wi-Fi nel luogo esatto nel quale sarà posizionato il prodotto poiché il segnale Wi-Fi può variare notevolmente su breve distanza.

### **Come sapere se il telefono del mio cliente è compatibile?**

- Il telefono (o tablet) deve disporre di un sistema iOS 8 o superiore (Apple) oppure Android 4.1 o superiore (Android);

- Per visualizzare questi dati, andare su "Impostazioni / Informazioni sul telefono / informazioni software

### **È possibile pilotare gli apparecchi in 3G/4G/5G… anziché dal Wi-Fi?**

Sì: dopo aver accoppiato l'apparecchio al Wi-Fi domestico, questo è connesso a Internet e comunica con l'applicazione, sia che lo smartphone sia connesso in Wi-Fi che in 3G/4G/5G… (utilizzando in questo caso il forfait dell'abbonamento telefonico)

## **È possibile pilotare l'apparecchio da un computer?**

Essenzialmente, iAqualink™ è un'applicazione pensata per smartphone e tablet: non esiste un sito "web" che permette di accedere da un computer.

Se è realmente necessario utilizzare un computer, esistono dei software "di emulazione" dell'applicazione per PC: questo tipo di software "simula" una schermata dello smartphone sul computer e permette di utilizzare delle applicazioni apposite.

#### **Problema durante l'accoppiamento**

- Premere nuovamente i pulsanti di accoppiamento del prodotto *(vedere il punto 1 in modalità Wi-Fi direct, pagina* 

*2).*

- Se i 2 LED/ icone LAN e WEB non si accendono (IQPump/ Robot elettrico iQ), contattare Zodiac®.
- Se l'icona Wi-Fi non si accende o lampeggia (Z400 iQ, eXO ®iQ, Hydroxinator® iQ), contattare Zodiac®.

#### **Tempo di accoppiamento troppo lungo per connettersi alla rete Wi-Fi domestica**

- Il prodotto ha un tempo massimo di **2 minuti e 30 secondi** per connettersi alla rete Wi-Fi domestica, oltre il quale il tentativo di connessione si interrompe;
- Se non succede niente, rilanciare la procedura di connessione alla rete Wi-Fi domestica (accertarsi che la password Wi-Fi o chiave WEP/ WPA sia corretta);
- Verificare la qualità del segnale del Wi-Fi domestico. Se il segnale Wi-Fi è debole, installare un ripetitore Wi-Fi o HotSpot Wi-Fi PLT.

## **Aggiornamento del firmware del prodotto**

- Al momento del primo utilizzo dell'applicazione iAquaLink™ dopo aver installato il prodotto connesso, può essere richiesto di aggiornare il firmware. È necessario per il corretto funzionamento. –
- Questo aggiornamento dura in media 20 minuti a seconda della qualità del Wi-Fi domestico.
- Il tempo massimo di aggiornamento può essere di 65 minuti. In caso di tentativo non riuscito, il download e/o l'aggiornamento riprenderà dopo aver spento e riacceso il prodotto.

## **Cosa accade in caso di cambio di provider Internet?**

In caso di cambio di provider, il modem viene sostituito e dispone di un codice Wi-Fi diverso (password/ chiave WEP/ WPA):

- è necessario effettuare un nuovo accoppiamento del prodotto per individuare il nuovo modem e inserire il nuovo codice Wi-Fi (password/ chiave WEP/ WPA).

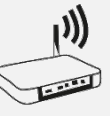